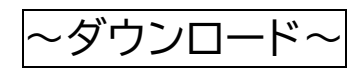

# ダウンロードの方法は 3 種類あります ❶アドレスからダウンロード

iPhone: <https://perze.jp/app/0244/ios/>

Android:<https://perze.jp/app/0244/android/>

## ❷下記の QR コードを読み取ってダウンロード

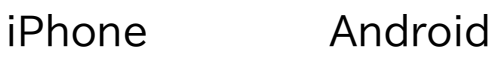

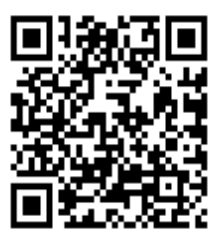

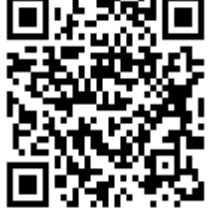

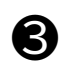

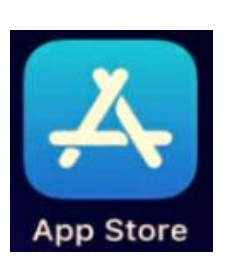

# ❸ iPhone Android

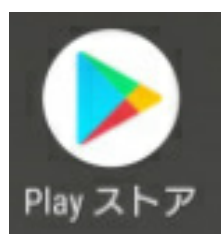

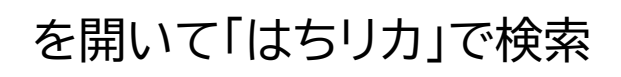

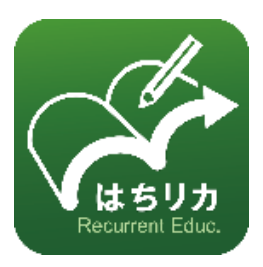

### ~初期設定~

### ➊属性設定

### 該当項目を選択し、保存を押す

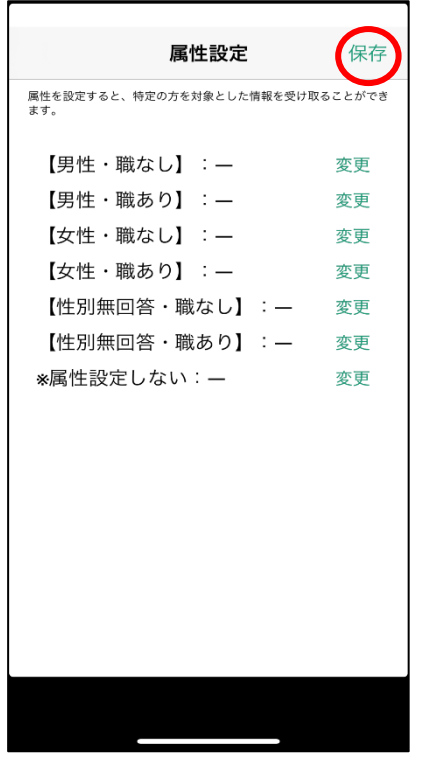

iPhone の画面 インファイン インタン Android の画面

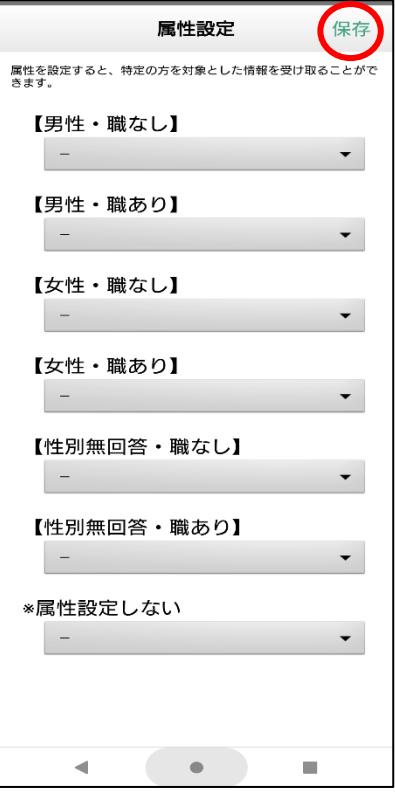

**2**カテゴリ設定

### 興味があるカテゴリ以外のチェックを外す(後で変更可)

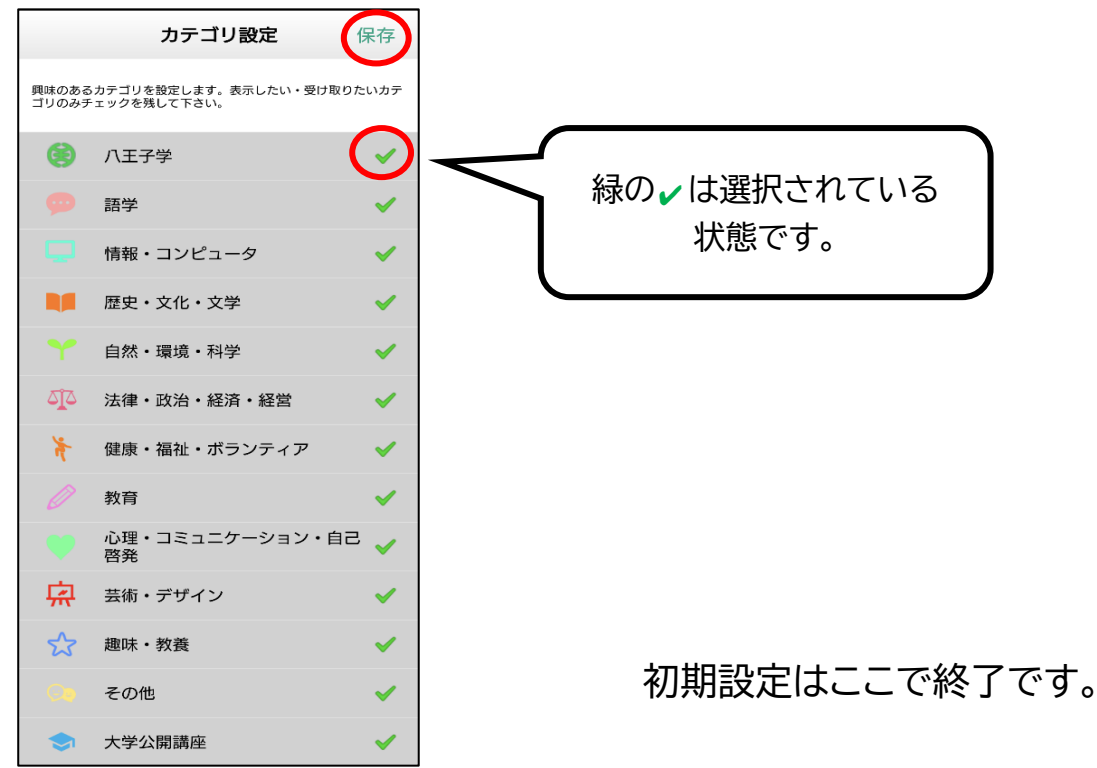

~検索~

検索方法は 3 種類あります

➊カテゴリ検索

アプリを開いて左上の≡を押す

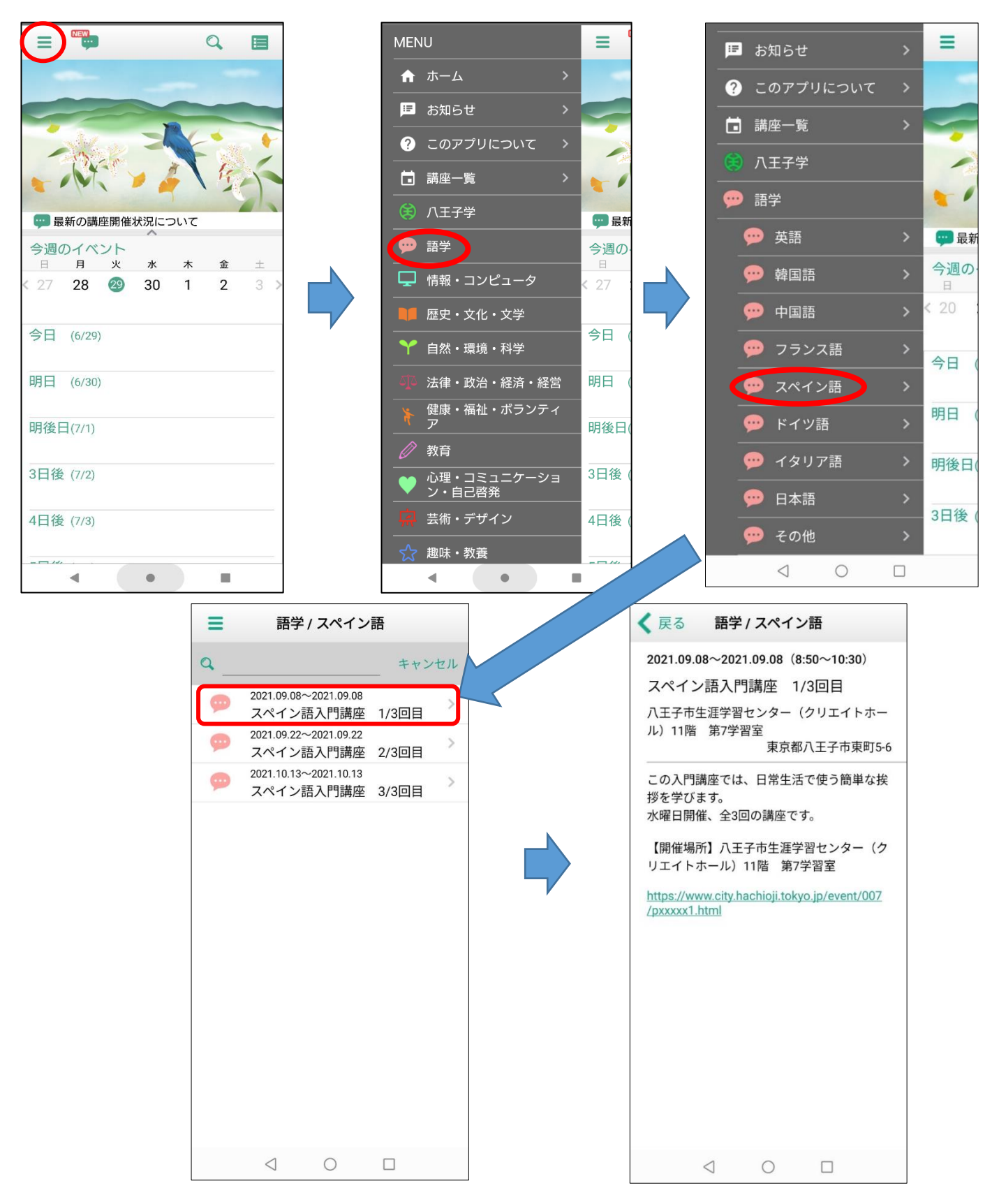

### ➋キーワード検索

## 右上の を押す

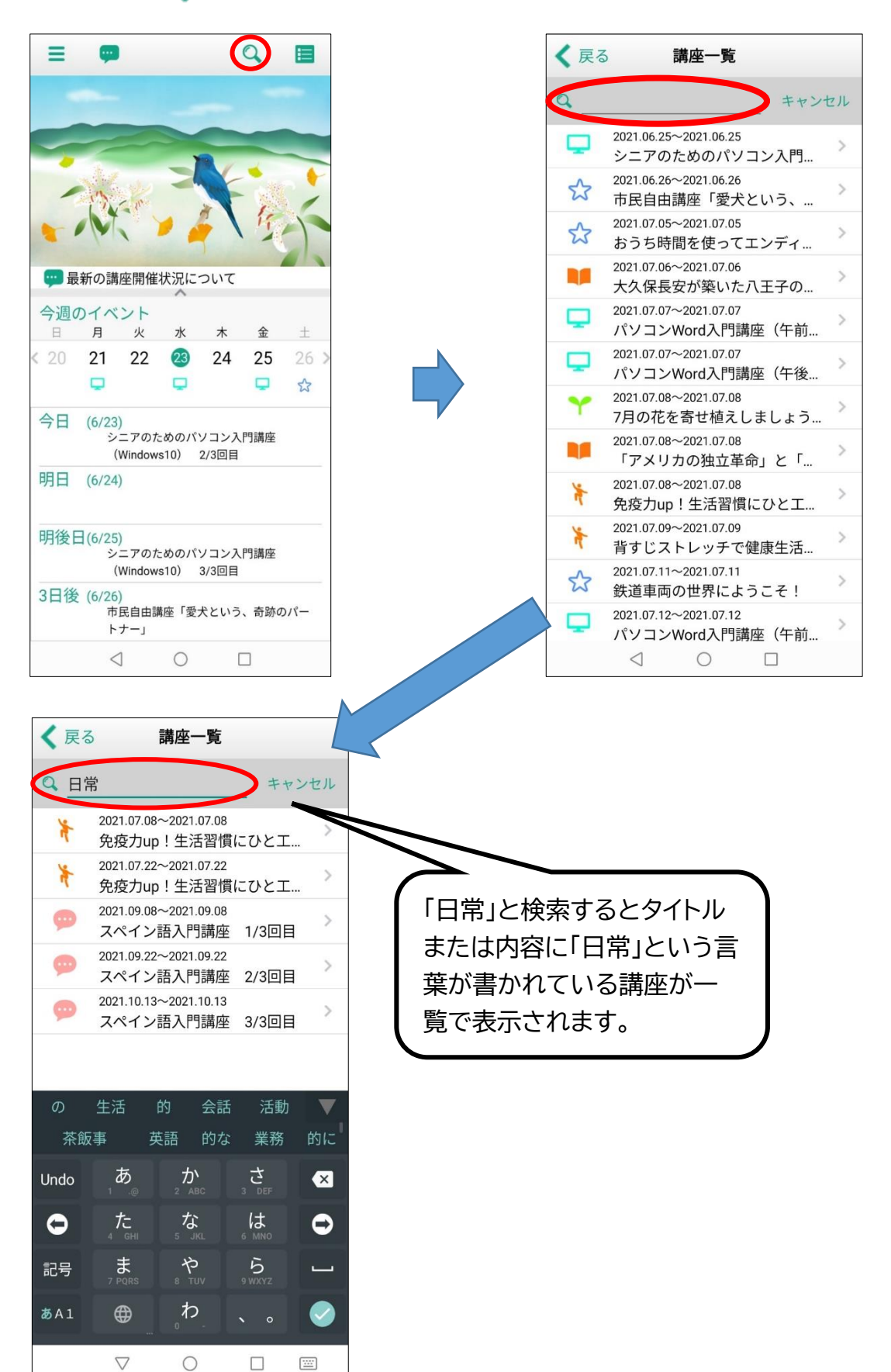

### ➌カレンダー検索

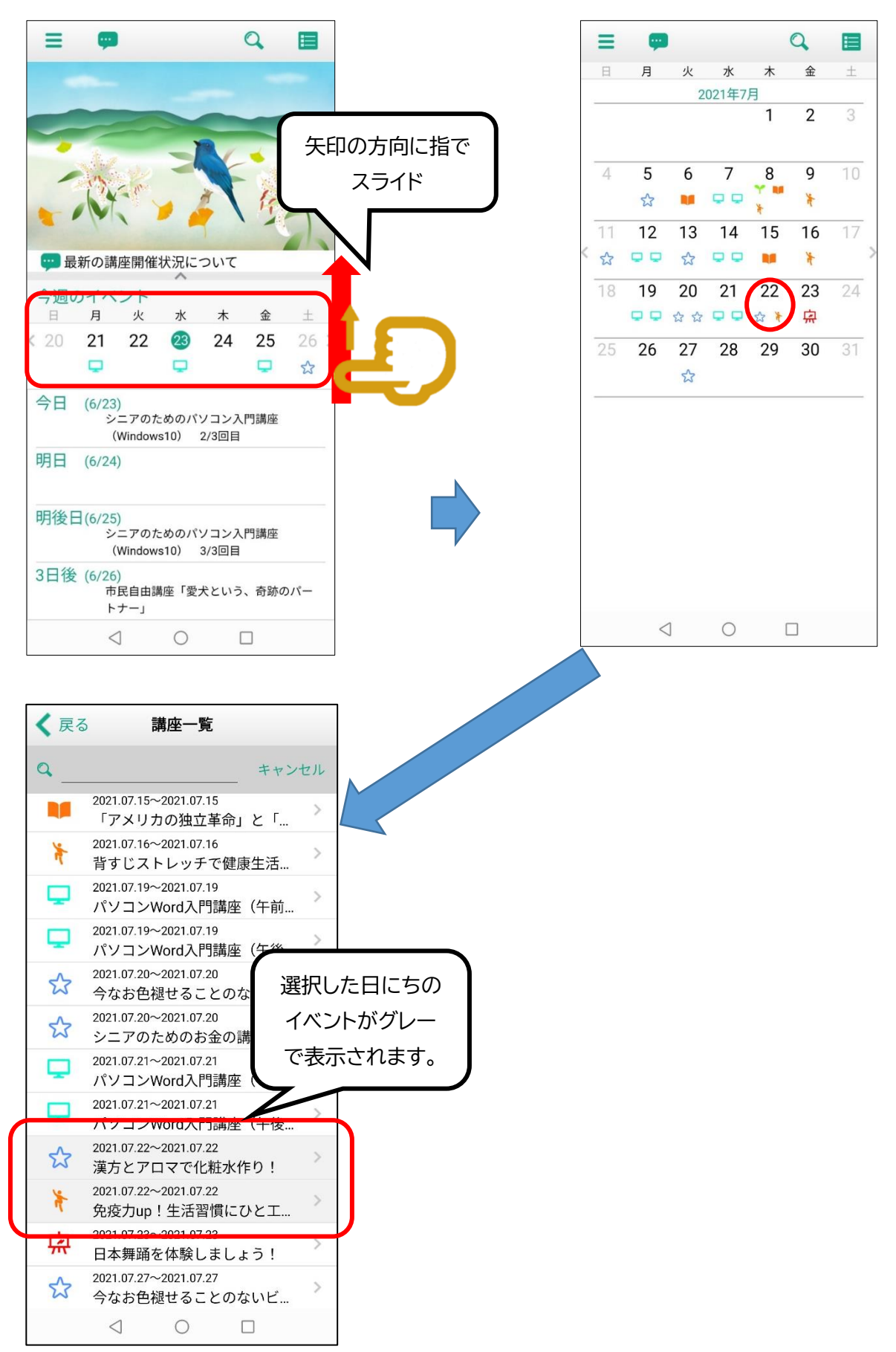